# Status/RoadMap

### **Where are we?**

Current Tikiwiki style templates and CSS files are overcomplicated. Mostly they do use tables for layout and so many unnecessary different classes and IDs. It isn't very easy to maintain, modify or understand, sometimes a theme displays wrong, disallows an user to change font size in his/her browser or the page structure is designed against usability and accessibility.

# **Where do we want to be?**

We want to create simple, easy understandable style with minimum of required IDs and classes in XHTML Strict compliant template layout with simple CSS file. Still we would like to produce pleasant look and feel, which will be compatible with most available modern browsers (Mozilla 1+/Netscape7+, MSIE 5+, Opera 7+, Konqueror 3+, Safari, ...) and still browseable with CSS switched off using some CLI or "stone age" browsers.

# **Who is working on what? (Priorities/goals/majors issues/roles)**

[luci](https://tiki.org/UserPageluci)

- Priorities:
	- one simple CSS file
	- perfect code
- Goals:
	- pure CSS and **valid XHTML 1.0 Strict** based layout which can be used as a model for other themes and maybe even replace the default \*.tpl files for future Tikiwiki releases
- Role: developer project coordinator

### ToDo

- enhance CSS for forums
- Identify problematic code in style.css & Simple Style templates
- Full XHTML compliance
- $\bullet$  and more  $\dots$

### Done

- Define width of center column (for lack of a better word)
- CSS for modules
- CSS for titlebars in wiki pages
- CSS for tables and fancy tables
- CSS for calendar
- CSS to fix appearance of input fields

### TikiTeam

Who is interested/participating on working here generally? (Link your UserPage)

- [luci](https://tiki.org/UserPageluci)
- [sylvie](https://tiki.org/UserPagesylvie)
- [rlpowell](https://tiki.org/UserPagerlpowell)
- [musus](https://tiki.org/UserPagemusus) <- ? (since he's active in community nomore)
- [beerlounge.de](https://tiki.org/UserPagebeerlounge.de)

### *link yourself here*

### **Trackers**

- **Bugs** 
	- some input fields and textareas overflows into right column **(fixed)**
	- MSIE 6.0 displays bottom scrollbar, but the content fits in viewport well **(unconfirmed)**
	- $\circ$  MSIE 5.0 displays huge textarea width in Shoutbox module which causes to display it on the

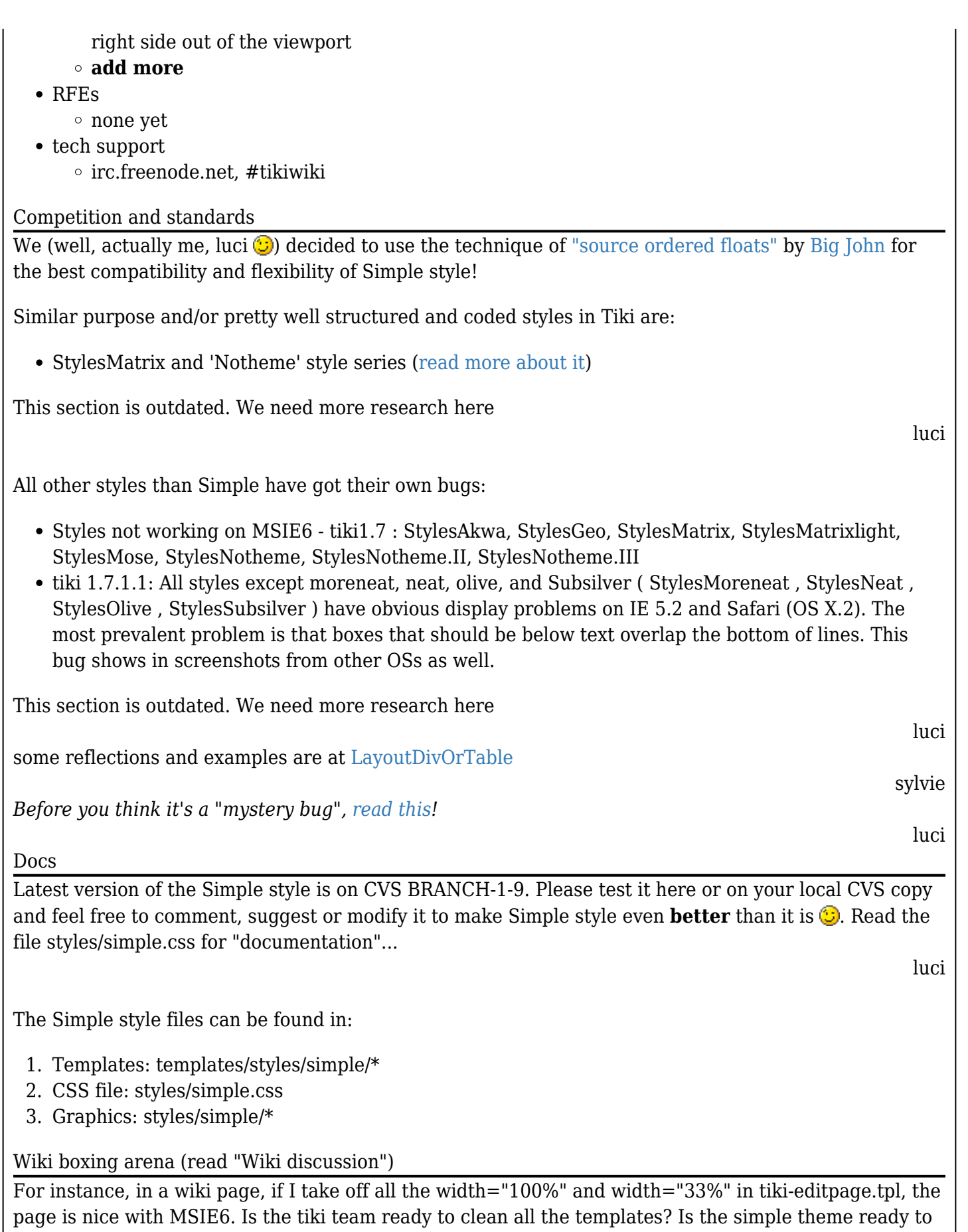

copy and update all the templates in its local directory?

luci answers:

yes, wiki pages displays pretty nice, but no, we're not ready yet to replace all the styles tpl files until Simple will be final and well tested.

For MSIE5/win (MSIE6?), there is the broken box model - known problem about the Microsoft box interpretation: they consider the width of a box is the width of the content. The standard considers that

the width is the entire box except margin (=content+padding+border). A method to correct it is the Tantek method: do not use padding and size at the same time (see for example [box model hack](http://css-discuss.incutio.com/?page=BoxModelHack) and [another one\)](http://www.info.com.ph/~etan/w3pantheon/style/modifiedsbmh.html). In any case, we have to correct the tiki templates and take away the width in the css to apply these hacks. luci answers: it's false to take away the width in every css file. did you mean tpl file instead? it depends on the style (fixed/floating layout) and needs to be cared specifically. sylvie [To hack or not to hack](http://css-discuss.incutio.com/?page=ToHackOrNotToHack)? That's a question! [:wink:](https://tiki.org/tiki-editpage.php?page=%3Awink%3A) luci some ideas about cleaning the css files [CSSCleaning](https://tiki.org/CssCleaning) sylvie Other resources Pure CSS layout techniques: <http://glish.com/css/>: [3 columns example](http://glish.com/css/7.asp) manages 3 columns with no table. <http://www.alistapart.com/stories/practicalcss/>proposes to use the float attribute. [The Layout Reservoir](http://www.bluerobot.com/web/layouts/) : [Flanking Menus - 3 columns layout](http://bluerobot.com/web/layouts/layout3.html) • Another great resource: [Position Is Everything](http://www.positioniseverything.net) Ultimate list of pure CSS layouts: <http://css-discuss.incutio.com/?page=ThreeColumnLayouts> CSS Positioning (particularly *floating*): <http://www.brainjar.com/css/positioning/default3.asp>